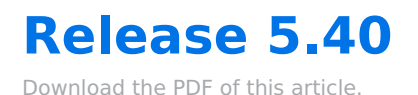

## **In this Article Related Articles**

## **Changes & Bugfixes**

- Form response PDF attachments should now display clearly with no text overlay.
- Dynamic picklist field values should now load successfully regardless of the number of repeatable sections added by a respondent.
- Notification and Auto-Responder fields are displayed as expected in Firefox and Chrome
- A user should be able to load their forms in the Forms List and utilize the Form Transfer Tool regardless of whether there is a Form Name under the Form Properties.
- Sensitive data will be redacted from the referrer URL.
- Prefill links should direct respondents appropriately without connector or submission errors.
- Form collaborators can update dynamic picklists in a form they have edit access on to manage the Salesforce mapping and values or update the connection.
- Nepali and Punjabi are now available languages on the translation page for customers to request.
- The email on the "Something Went Wrong" error page is updated so that these respondent support cases can be properly routed.
- The autocomplete feature is now disabled for password fields.
- Users with permission to the Salesforce prefill connector only through User Groups can successfully configure, edit and run the Salesforce prefill connector.
- Users can now view the delete icon on the Form Tags screen.
- Form collaborators and transferred owners can update copied dynamic picklists in a form they have edit access to manage the Salesforce mapping and values or update the connection.
- Choices containing quotation marks in a drop-down menu field with menu dependency should save successfully.
- When an account in APP is Suspended, the email sent will reflect the suspended account

status rather than an empty plan.

- FormAssembly users should be able to open a support request through the Chat button when Chat is not available.
- The Workflow Report page now loads consistently with incomplete responses on workflows that have not fully configured assignments.